### **Use of external remote control modules at the CONTROL PORT of a Net-Max System Controller**

This document describes the wiring of the control inputs of a NetMax System Controller. For the examples in this document, RDL<sup>®</sup> Radio Design Labs module model numbers are used.

Switches, potentiometers or external control voltages can be connected to the control inputs (GPIs). Any type of logic or analog functions can be programmed. A set of remote control modules for wall installation is available from RDL® . The RC4-RU module (4 channel remote control) can be used for switching functions, e.g. selection of presets, selection of audio sources or switching on/off amplifiers. Controller functions, e.g. level control for audio sources or zones, can take place using a module RLC10K (rotary control) or module RLC2 (push button UP and DOWN). If a RLC2 is used, a ST-RG1 module (ramp generator) is also necessary.

The configuration of the control inputs of the NetMax System Controller can be done either in IRIS-Net or in the NetMax Browser Interface.

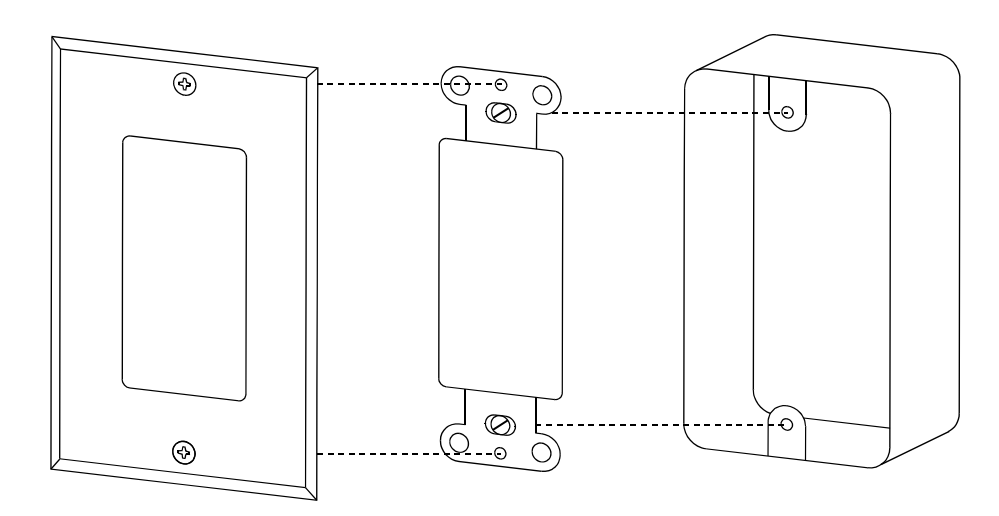

Illustration 1: Assembly of a RDL module in an electrical wall box

## *Switching function at the NetMax Control Port using a RDL® RC4-RU*

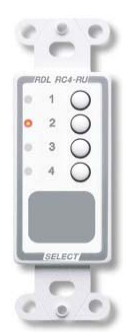

The front panel of the RC4-RU features 4 pushbuttons with 4 associated LEDs, so it can switch between four different conditions. The module is connected to the inputs 1 to 4 of the CON-TROL PORT. By pushing a button the RC4-RU connects the appropriate output (open Collector) to ground, the connection of Pull-up-resistors is necessary.

#### **Installation**

- 1. Ensure that both the power switch of the N8000 and the power supply of the RC4-RU is off.
- 2. Connect the connectors at the back of the RC4-RU according to illustration 2. As external resistors (R1 to R4) 33 k $\Omega$  resistors are needed.
- 3. Screw the RC4-RU to the electrical wall box (see illustration 1)
- 4. Screw the decorative plate to the RC4-RU (see illustration 1).
- 5. Connect the CONTROL PORT of the N8000 according to illustration 2.

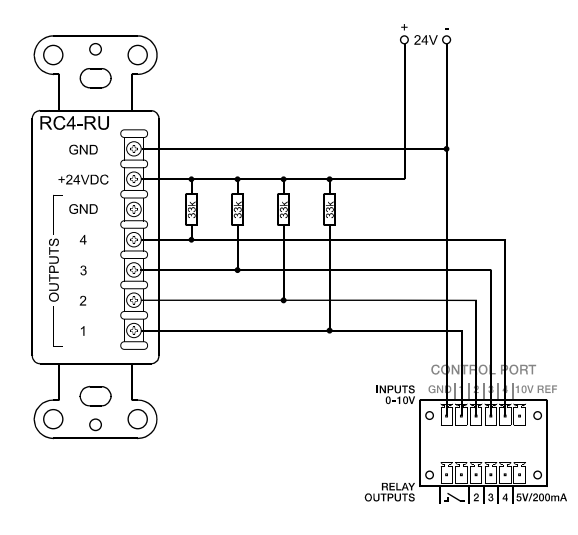

lllustration 2: Connecting a RC4-RU to the CONTROL PORT

#### **Preparation**

- 1. Switch on the N8000.
- 2. Switch on the power supply of the RC4-RU.
- 3. Start the Browser Interface of the N8000 in an Internet browser on your PC.
- 4. Program the desired control functions of the module RLC2 using the N8000 Task Manager. Please read the N8000 Browser manual for further information.

**Note:** In IRIS-Net you look at the window **Configuration**/**Interfaces** of the N8000 to examine the status of the control inputs and/or their change in status with manipulation of the RDL panel. Please read the IRIS-Net documentation for further information.

# *Analog control function at the NetMax Control Port using a RDL® RLC10K*

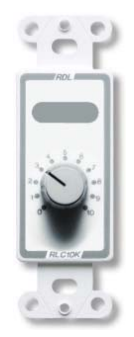

The RLC10K module contains a 10 k $\Omega$  potentiometer. On the front panel it has 10 graphic increments which provide a visual indication of the setting. The module is connected to an input of the CONTROL PORT. The reference voltage output of the CONTROL PORT is used for the module's voltage supply.

#### **Installation**

- 1. Ensure that the power switch of the N8000 is off.
- 2. Connect the connectors at the back of the RCL10K according to illustration 3.
- 3. Screw the RCL10K to the electrical wall box (see illustration 1)
- 4. Screw the decorative plate to the RCL10K (see illustration 1).
- 5. Connect the CONTROL PORT of the N8000 according to illustration 3.

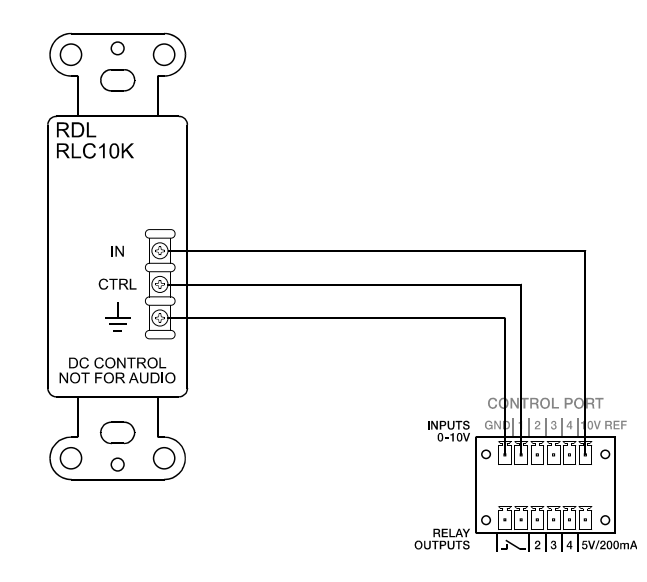

Illustration 3: Connecting a RLC10K to the CONTROL PORT

#### **Preparation**

- 1. Switch on the N8000.
- 2. Start the Browser Interface of the N8000 in an Internet browser on your PC.
- 3. Program the desired control functions of the module RLC10K using the N8000 Task Manager. Please read the N8000 Browser manual for further information.

**Note:** In IRIS-Net you look at the window **Configuration**/**Interfaces** of the N8000 to examine the status of the control input and/or the change in status with manipulation of the RDL panel. Please read the IRIS-Net documentation for further information.

### *Analog control function at the NetMax Control Port using a RDL® RLC2*

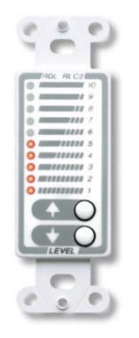

The RLC2 has two momentary pushbuttons, UP and DOWN. A 10-segment LED display provides a visual indication of the current setting. The RLC2 has to be connected with a ST-RG1 Ramp

generator, which produces a DC voltage between 0 and 10 V. The voltage is increased by pressing the UP button or decreased by pressing the DOWN button. This changing voltage is connected to a input of the CONTROL PORT. Multiple RLC2 modules can be attached in parallel to a ST-RG1 if needed.

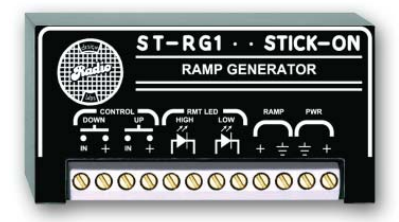

#### **Installation**

- 1. Ensure that the power switch of the N8000 is off.
- 2. Connect the connectors at the back of the RLC2 according to illustration 4.
- 3. Screw the RLC2 to the electrical wall box (see illustration 1)
- 4. Screw the decorative plate to the RCL10K (see illustration 1).
- 5. Connect the CONTROL PORT of the N8000 and the module ST-RG1 according to illustration 4.

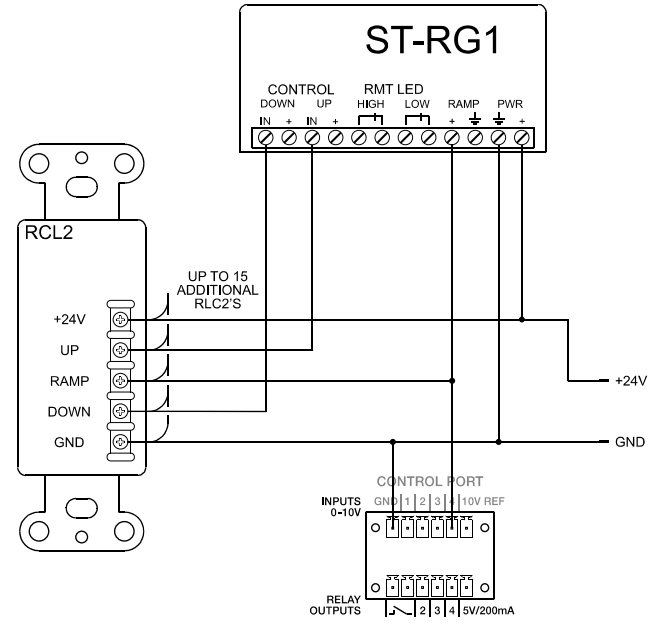

Illustration 4: Connecting a RLC2 and ST-RG1 to the CONTROL PORT

#### **Preparation**

- 1. Switch on the N8000.
- 2. Switch on the power supply of the RCL2 and ST-RG1.
- 3. Program the desired control functions of the module RLC2 using the N8000 Task Manager. Please read the N8000 Browser manual for further information.

**Note:** In IRIS-Net you look at the window **Configuration**/**Interfaces** of the N8000 to examine the status of the control input and/or the change in status with manipulation of the RDL panel. Please read the IRIS-Net documentation for further information.

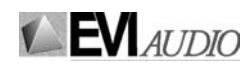

GmbH • Hirschberger Ring 45 • 94315 Straubing • Telefon (09421) 706-0 • Telefax (09421) 706-265 Subject to change without prior notice. Printed in Germany V1.0 19.04.2006 365636